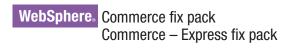

IBM

**Version 6.0.0.3** 

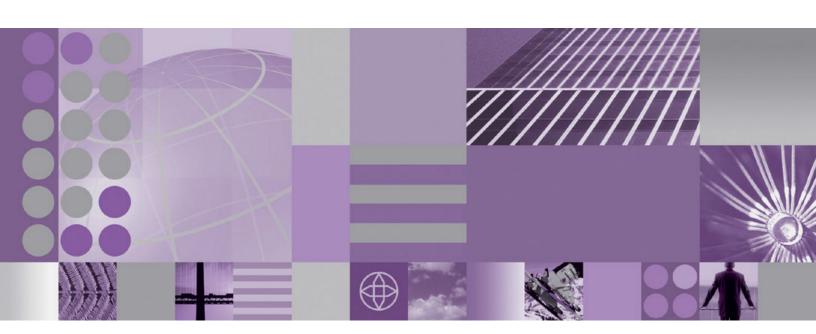

Installation Guide for Linux

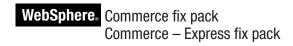

IBM

**Version 6.0.0.3** 

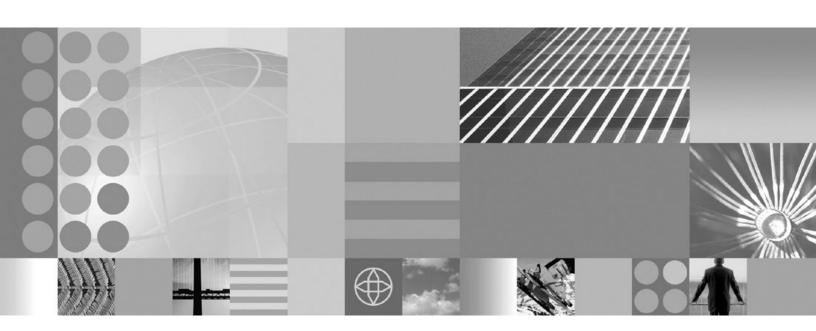

Installation Guide for Linux

#### Note:

Before using this information and the product it supports, be sure to read the general information under "Notices" on page 43.

#### **Edition Notice**

This edition of this book applies to Version 6.0.0.3 of the following editions of WebSphere Commerce and to all subsequent releases and modifications until otherwise indicated in new editions:

- IBM WebSphere Commerce Enterprise (5724-i38)
- IBM WebSphere Commerce Professional (5724-i40)
- IBM WebSphere Commerce Express (5724-i36)

Make sure you are using the correct edition for the level of the product.

Order publications through your IBM representative or the IBM branch office serving your locality.

IBM welcomes your comments. You can send your comments by using the online IBM WebSphere Commerce documentation feedback form.

When you send information to IBM, you grant IBM a nonexclusive right to use or distribute the information in any way it believes appropriate without incurring any obligation to you.

#### © Copyright International Business Machines Corporation 1996, 2007. All rights reserved.

US Government Users Restricted Rights – Use, duplication or disclosure restricted by GSA ADP Schedule Contract with IBM Corp.

# Contents

| Preface v                                                                    | Silent uninstallation                                          |
|------------------------------------------------------------------------------|----------------------------------------------------------------|
| About this book v                                                            | Removing the fix pack from the WebSphere                       |
| Update history                                                               | Commerce or WebSphere Commerce Payments                        |
| Conventions used in this book v                                              | instance                                                       |
| Path variables v                                                             | Removing the fix pack from the WebSphere                       |
| Other variables used in this book vi                                         | Commerce installation directory 18                             |
| Product editions                                                             | Appendix A. Troubleshooting 21                                 |
| WebSphere Commerce editions supported by this fix                            | Troubleshooting general WebSphere Commerce fix                 |
| pack                                                                         | pack issues                                                    |
| 1                                                                            | Error message when accessing WebSphere                         |
| Prerequisites 3                                                              | Commerce tools                                                 |
| Master technote                                                              | Error message when applying a fix pack using                   |
| Apply the required maintenance                                               | the WebSphere Commerce Update Installer                        |
| Additional maintenance required when using                                   | Version 6.1.0.5                                                |
| dynamic caching                                                              | Unable to find the fix pack log file 21                        |
|                                                                              | WebSphere Commerce pages are not accessible                    |
| Installing the fix pack 5                                                    | after applying the fix pack                                    |
| Before applying the fix pack 5                                               | Accessing backup files                                         |
| Fix pack installation overview 5                                             | Troubleshooting the install and uninstall of the               |
| Backing up your WebSphere Application Server                                 | WebSphere Commerce fix pack on your installation               |
| profile                                                                      | directory                                                      |
| Installing new components                                                    | Error encountered when completing a silent                     |
| Preparing the system to run the fix pack installer 7                         | installation                                                   |
| Next step                                                                    | The installer is unable to update a .jar file on the           |
| GUI installation 8                                                           | system                                                         |
| Updating the WebSphere Commerce installation                                 | Error encountered when attempting silent uninstall of fix pack |
| directory 8                                                                  | uninstall of fix pack                                          |
| Updating the WebSphere Commerce or WebSphere                                 | WebSphere Commerce fix pack                                    |
| Commerce Payments instance 9                                                 | Troubleshooting the install and uninstall of the               |
| Silent installation                                                          | WebSphere Commerce fix pack on your instance 24                |
| Updating the WebSphere Commerce installation                                 | The fix pack failed to update the WebSphere                    |
| directory                                                                    | Commerce instance during install or uninstall 24               |
| Updating the WebSphere Commerce or                                           | The updatedb script fails during the application               |
| WebSphere Commerce Payments instance 11                                      | of the fix pack                                                |
| Post installation steps                                                      | Error encountered when completing a silent                     |
| Updating the WebSphere Commerce database                                     | installation                                                   |
| manually                                                                     | The installer is unable to update a .jar file on the           |
| Remote Web server tasks                                                      | system                                                         |
| Determining the APARs that are installed on                                  | Error encountered when attempting silent                       |
| your machine                                                                 | uninstall of fix pack                                          |
| Precompiling JSP files                                                       | Exceptions are logged in the                                   |
|                                                                              | createInstanceANT.err.log and                                  |
| Uninstalling the fix pack 15                                                 | createInstanceANT.log files                                    |
| Next step                                                                    |                                                                |
| GUI uninstallation                                                           | Appendix B. WebSphere Commerce                                 |
| Removing the fix pack from the WebSphere                                     | updates                                                        |
| Commerce or WebSphere Commerce Payments                                      | •                                                              |
| instance                                                                     | Notices                                                        |
| Removing the fix pack from the WebSphere Commerce installation directory  16 | Trademarks                                                     |
| Commerce installation directory                                              |                                                                |

#### **Preface**

#### **About this book**

This document describes the steps required to apply the IBM® WebSphere® Commerce Version 6.0.0.3 fix pack to the following editions of WebSphere Commerce:

- IBM WebSphere Commerce Enterprise
- IBM WebSphere Commerce Professional
- IBM WebSphere Commerce Express

**Note:** The IBM WebSphere Commerce Version 6.0.0.3 fix pack cannot be applied to IBM WebSphere Commerce Developer.

# **Update history**

This section provides an outline of the history of changes to this book:

| Edition       | Updates                               |
|---------------|---------------------------------------|
| First edition | Original publication of this document |

#### Conventions used in this book

This book uses the following highlighting conventions:

- **Boldface type** indicates commands or graphical user interface (GUI) controls such as names of fields, icons, or menu choices.
- Monospace type indicates examples of text you type exactly as shown, file names, and directory paths and names.
- *Italic type* is used to emphasize words. Italics also indicate names for which you must substitute the appropriate values for your system.

Enterprise Indicates information that is specific to WebSphere Commerce Enterprise

Professional Indicates information that is specific to WebSphere Commerce Professional.

**Express** Indicates information that is specific to WebSphere Commerce – Express.

Indicates information that is specific to WebSphere Commerce for Linux for iSeries<sup>®</sup>, WebSphere Commerce for Linux for pSeries<sup>®</sup>, WebSphere Commerce for Linux for xSeries<sup>®</sup>, and WebSphere Commerce for Linux for zSeries<sup>®</sup>.

#### Path variables

HTTPServer\_installdir

The installation path for the IBM HTTP Server. The default installation directory is:

/opt/IBMIHS

#### $WAS\_installdir$

The installation path for WebSphere Application Server. The default installation directory is:

/opt/IBM/WebSphere/AppServer

#### WC\_installdir

The installation path for WebSphere Commerce. The default installation directory is:

/opt/IBM/WebSphere/CommerceServer60

#### WC\_profiledir

The directory for the WebSphere Application Server profile that is used by a WebSphere Commerce instance. For example:

WAS\_installdir/profiles/profile\_name/

#### **UPDI** installdir

The installation path for the WebSphere Commerce Update Installer. For example:

/opt/IBM/WebSphere/UpdateInstaller

# Other variables used in this book

#### cell\_name

This variable represents the name of the WebSphere Application Server cell.

#### host\_name

This variable represents the fully qualified host name of your WebSphere Commerce server (for example, server.mydomain.ibm.com is fully qualified).

#### $instance\_name$

This variable represents the name of the WebSphere Commerce instance with which you are working (for example, demo).

#### payments\_instance\_name

This variable represents the name of the WebSphere Commerce Payments instance with which you are working.

# **Product editions**

# WebSphere Commerce editions supported by this fix pack

This fix pack supports WebSphere Commerce Enterprise, Version 6.0 on the following operating systems:

- AIX®
- i5/OS®
- · Linux for iSeries
- Linux for pSeries
- · Linux for xSeries
- · Linux for zSeries
- Solaris
- Windows<sup>®</sup> 2000 and Windows 2003

This fix pack supports WebSphere Commerce Professional, Version 6.0 on the following operating systems:

- AIX
- i5/OS
- · Linux for xSeries
- Solaris
- Windows 2000 and Windows 2003

This fix pack supports WebSphere Commerce Express, Version 6.0 on the following operating systems:

- i5/OS
- Linux for xSeries
- Windows 2000 and Windows 2003

For the specific requirements on each of the supported operating systems, refer to the WebSphere Commerce detailed system requirements technote #1224147 page.

# **Prerequisites**

Review and complete any of the following sections that are applicable to your WebSphere Commerce installation.

#### Master technote

The master technote summarizes known fix pack issues. The technote provides information on how to sign up for automatic notification of new fix packs and flashes. Refer to the WebSphere Commerce V6.0 fix pack master install technote for more information.

# Apply the required maintenance

Complete the following steps:

- Apply the required iFixes: WebSphere Commerce required maintenance.
- You must apply the WC-file-permission3 iFix as listed on the WC-file-permission3 iFix page.
- (optional) Apply the PK13460: Disk Cache Enhancements fix.

# Additional maintenance required when using dynamic caching

If you are using WebSphere Application Server Versions 6.0.2.9 to 6.0.2.19, and have dynamic caching enabled, you must complete the steps found in the NotSerializableException thrown when using dynacache with WebSphere Commerce technote.

# Installing the fix pack

# Before applying the fix pack

#### Important:

- If you are operating a clustered environment, apply the fix pack on the machine where WebSphere Commerce is installed.
- Stop the WebSphere Commerce Help Server when applying the fix pack.
- Ensure the WebSphere Commerce Configuration Manager server is stopped before applying the fix pack.
- Backup the WebSphere Commerce application and database before you apply the fix pack. The database updates included in this fix pack can not be undone. If you want to undo the database update after applying the WebSphere Commerce fix pack, you must restore your database backup. Refer to your database documentation for information on backing up your database. To backup the Commerce application, refer to the WebSphere Application Server Information Center documentation on backing up applications.
- Check the WC\_profiledir/logs/server1/SystemOut.log to ensure that the database version is at the same level as the EAR version. Fix packs always update the database version number. If the versions are not the same, errors can occur. For example, search for a message similar to:

  00000000 SystemOut 0 WC.SERVER: Enterprise 6.0.0.0 / Database: ENT 6.0.0.0

The "Enterprise 6.0.0.0" is the EAR version, the "Database: ENT 6.0.0.0" is the Database version. The EAR version is retrieved from the  $WC\_profiledir/installedApps/cell\_name/WC\_instance\_name.ear/properties/version/COMMERCE.product. The Database version is retrieved from the SITE table.$ 

- Disable your firewall, or allow access to the WebSphere Application Server administrative server. If you have installed a firewall on your machine, it can interfere with the application of the fix pack.
- Ensure that WebSphere Commerce and WebSphere Commerce Developer are at the same fix pack level.

# Fix pack installation overview

The WebSphere Commerce fix pack is installed using the WebSphere Commerce Update Installer. The Update Installer is a tool that is used to apply maintenance to WebSphere Commerce and WebSphere Commerce Payments instances.

The WebSphere Commerce Update Installer can be downloaded from the following Web site: WebSphere Commerce Update Installer.

#### Notes:

- 1. During the application of maintenance, to the WebSphere Commerce instance, the Update Installer stops the WebSphere Commerce application automatically.
- 2. In a clustered environment, the WebSphere Commerce Update Installer stops the WebSphere Commerce application of the selected WebSphere Commerce instance

3. Updating the WebSphere Commerce instance can take 40 minutes or more depending on the size of your application and the speed of your system.

To minimize downtime, apply the fix pack at a time that will least impact the operation of your business. If you have customized your WebSphere Commerce instance, ensure that you have followed the documented deployment procedure in the WebSphere Commerce Information Center, otherwise your customizations are removed when the fix pack is installed. For more information on customized code, refer to Customized code deployment.

Additionally, you should apply the fix pack to your non-production environment first, to ensure that you do not negatively impact your production environment.

Here is an overview of the application process:

- 1. Install the WebSphere Commerce Update Installer software on your machine from the following Web site. WebSphere Commerce Update Installer
- 2. Download the appropriate fix pack.
- 3. Use the Update Installer to apply the fix pack to your WebSphere Commerce installation directory. Existing WebSphere Commerce and WebSphere Commerce Payments instances are not updated automatically. If you create any new instances after updating the WebSphere Commerce product installation directory, these new instances will be at the new fix pack level.
- 4. For each WebSphere Commerce or WebSphere Commerce Payments instance that you have created, before applying the fix pack, you must complete the following steps:
  - a. Start your database server.
  - b. Start your management server:
    - If WebSphere Commerce is managed by WebSphere Application Server Deployment Manager (dmgr), start the deployment manager and all node agents. Optionally, your cluster can also be started.
    - If WebSphere Commerce is not managed by WebSphere Application Server Deployment Manager (dmgr), start your WebSphere Application Server server1.
  - **c.** Using the Update Installer, update the WebSphere Commerce or WebSphere Commerce Payments instance. To update the instance you must know the following information:
    - The WebSphere Commerce or WebSphere Commerce Payments instance name
    - If the associated database should be updated
  - d. If you have WebSphere Application Server security enabled for your WebSphere Commerce Payments instance you must know the following information:
    - The global security user ID
    - The global security password
  - e. During the WebSphere Commerce or WebSphere Commerce Payments instance update, the Update Installer stops the WebSphere Commerce application. If the instance is part of a clustered environment, the WebSphere Application Server deployment manager ensures that all nodes in that cluster are updated with the fix pack changes. For the Deployment Manager to distribute the application to all nodes, you must ensure that you have not disabled application distribution. Distribution requires that your node agents are running.

- f. After the Update Installer has updated the instance, you must restart the WebSphere Commerce application.
- g. To ensure that all of your instances are updated, repeat these steps for each instance that exists on your machine.

If you have installed the WebSphere Commerce remote management utilities on a separate node from your WebSphere Commerce server, ensure that you also install the fix pack on that machine. If you do not install the fix pack on that machine, you are not able to use the WebSphere Commerce Configuration Manager client.

# Backing up your WebSphere Application Server profile

Before applying the fix pack to your machine, you should backup your WC\_profiledir directory. Refer to Backing up and recovering the application serving environment.

This fix pack overwrites certain JSP files related to the WebSphere Commerce tools pages. Refer to the text file tools jsps changed.txt available on the WebSphere Commerce Version 6.0.0.3 Download Page technote #4016604 for a list of the JSP files that are overwritten.

Before you apply the fix pack, back up any files that you have customized. If you have customized any files then you must reapply your customizations after the fix pack is applied. For more information on checking back files into source control, refer to the WebSphere Commerce Developer 6.0.0.3 Update Guide.

#### Installing new components

If any new components are installed from the WebSphere Commerce base (6.0) CD images the you must reinstall the fix pack in order to upgrade that component to the 6.0.0.3 level. For example, if the Configuration Manager client is loaded on a node using the base CD images the fix pack must be reinstalled to the Configuration Manager client node.

# Preparing the system to run the fix pack installer

- 1. Download and install the WebSphere Commerce Update Installer.
- 2. Open the WebSphere Commerce Version 6.0.0.3 Download Page technote
- 3. Download the fix pack file 6.0.0-WS-WCServer-FP003.pak and save it to the UPDI\_installdir/maintenance directory.

a. It is recommended that no other maintenance files reside in the UPDI\_installdir/maintenance directory.

Note: If you have updated your WebSphere Application Server version to 6.0.2.9, or up to 6.0.2.19, before you create your WebSphere Commerce instance on the WebSphere Commerce Version 6.0.0.3 fix pack, you must run the following command:

WC\_installdir/wcnonroot.sh

# **Next step**

Install the fix pack by completing one of the following sections:

- "GUI installation"
- "Silent installation" on page 10

#### **GUI** installation

Complete this section to install the WebSphere Commerce fix pack. If you have already created a WebSphere Commerce or WebSphere Commerce Payments instance, you must apply the fix pack to the WebSphere Commerce product installation directory first. After the fix pack is applied to the product, you must then apply it to your WebSphere Commerce or WebSphere Commerce Payments instances.

Refer to the following sections:

- "Updating the WebSphere Commerce installation directory"
- "Updating the WebSphere Commerce or WebSphere Commerce Payments instance" on page 9

# **Updating the WebSphere Commerce installation directory**

- 1. Log on as root.
- 2. Using the command line, navigate to the *UPDI\_installdir* directory and type the following command:
  - ./update.sh
- 3. On the Welcome panel, review the information and click **Next** to continue.
- 4. Specify the WebSphere Commerce installation directory. If the correct directory is not listed, enter the name of the correct directory and click **Next**.
- 5. If you have configured WebSphere Commerce or WebSphere Commerce Payments instances on the system, select **Product Only** from the list and click **OK**.
- 6. Select Install maintenance package. Click Next.
- 7. Select the *UPDI* installdir/maintenance directory and click **Next**.
- 8. On the **Available Maintenance Package to Install** page, select the appropriate maintenance and click **Next** to begin the installation.
- 9. From the summary page, review the information and click Next.
- Ensure that the installer displays the message Success: The following maintenance package was installed.

If you do not see this message the installer will indicate which log files to check. Click **Finish.** 

11. Check the log files for errors. The log files are located in the *WC\_installdir*/logs/update directory.

**Note:** If you have a WebSphere Commerce or WebSphere Commerce Payments instance created, you must first update the WebSphere Commerce product, then relaunch the installer. Refer to "Updating the WebSphere Commerce or WebSphere Commerce Payments instance" on page 9.

If you do not have an existing WebSphere Commerce or WebSphere Commerce Payments instance then the installation of the fix pack is complete. Refer to "Post installation steps" on page 13.

# Updating the WebSphere Commerce or WebSphere Commerce Payments instance

#### **Important:**

If you have multiple WebSphere Commerce or WebSphere Commerce Payments instances created you must repeat these steps for each instance.

Each instance that is created after you have applied the fix pack to your WebSphere Commerce installation, is created at that specific fix pack level.

1. Log on as root.

./update.sh

- 2. Ensure that your WebSphere Commerce administrative server is started. For example:
  - If WebSphere Commerce is managed by WebSphere Application Server Deployment Manager (dmgr), start the deployment manager and all node agents. Optionally, your cluster can also be started.
  - If WebSphere Commerce is not managed by WebSphere Application Server Deployment Manager (dmgr), start the WebSphere Application Server server1.

Note: During the application of maintenance to the WebSphere Commerce instance, the Update Installer stops the WebSphere Commerce application automatically.

- 3. Ensure that your database is started.
- 4. Using the command line, navigate to the UPDI\_installdir directory and type the following command:
- 5. On the Welcome panel, review the information and click **Next** to continue.
- 6. Specify the WebSphere Commerce installation directory or click **Next** to accept the WebSphere Commerce product found on your computer.
- 7. When prompted, specify the instance name from the drop down list that you want to apply the fix pack to. If you are applying the fix pack to a WebSphere Commerce Payments instance, complete the information on the panel. Click OK to continue.

Note: If you have additional instances created, you can update them by relaunching the installer.

- 8. Select Install Maintenance package and click Next.
- 9. Select the *UPDI\_installdir*/maintenance directory and click **Next**.
- 10. On the Available Maintenance Package to Install page, select the appropriate maintenance and click **Next** to begin the installation.
- 11. You are prompted to update the database. Select Yes to update your database automatically. If you select No refer to "Updating the WebSphere Commerce database manually" on page 13 after you have completed the installation.
- 12. You are prompted to start exporting the WebSphere Commerce enterprise application that you have selected. Click **OK** to export the application. This action will take several minutes.

- 13. On the **Summary** page, review the information and click **Next**.
- 14. Ensure that the installer displays the message:

Success: The following maintenance package was installed.

If you do not see this message, the installer will indicate which log files to check. Click **Finish.** 

- 15. Check the log files for errors. The log files are located in the *WC installdir*/logs/update/actions/install directory.
- **16**. Complete the following steps based on the type of instances you have configured on your machine:
  - If you have a WebSphere Commerce instance created, restart the WebSphere Commerce application from the WebSphere administrative console.
  - If you have a WebSphere Commerce Payments instance created, restart the WebSphere Commerce Payments application from the WebSphere administrative console. If your WebSphere Commerce Payments instance has security enabled:
    - a. Log in as the non-root user.
    - b. Navigate to the WC\_installdir/payments/bin directory.
    - c. Run the following command:
      - ./IBMPayServer payments\_instance\_name payment\_password

#### Silent installation

Complete this section to silently install the WebSphere Commerce fix pack. If you have already created a WebSphere Commerce or WebSphere Commerce Payments instance, you must apply the fix pack to the WebSphere Commerce product first. After the fix pack is applied to the product, you must then apply it to your instances.

Refer to the following sections:

- "Updating the WebSphere Commerce installation directory."
- "Updating the WebSphere Commerce or WebSphere Commerce Payments instance" on page 11.

# **Updating the WebSphere Commerce installation directory**

This section updates the WebSphere Commerce product.

- 1. Log on as root.
- 2. Download the appropriate maintenance to the *UPDI\_installdir/*maintenance directory.

WebSphere Commerce Version 6.0.0.3 Download Page technote #4016604

- 3. Navigate to the *UPDI\_installdir*/responsefiles directory and open the install.txt file in a text editor.
- 4. Edit the install.txt file, ensuring the following sections are edited appropriately and are not commented out:

**Note:** To uncomment a line, remove the "#" character from the beginning of the appropriate entry.

• The -W maintenance.package contains the directory name for the fix pack. For example:

- -W maintenance.package="/opt/IBM/WebSphere/UpdateInstaller/V61/ UPDI/maintenance"
- The -W product.location contains the full path name of the WebSphere Commerce installation directory. For example:
  - -W product.location="/opt/IBM/WebSphere/CommerceServer60"

Verify that the -W update.instancename and -W update.db entries do not exist or are commented out. Save the file and exit.

Note: If you have a WebSphere Commerce instance created, you must first update your WebSphere Commerce product. After you have updated the product, you must again edit the response file, and run the Update installer again.

- 5. Run the following command from the *UPDI\_installdir*:
  - ./update.sh -silent -options UPDI installdir/responsefiles/install.txt
- 6. Refer to the log files in the following directory to verify that your installation was successful:

WC installdir/logs/update

If problems are encountered during the update process, refer to Appendix A, "Troubleshooting," on page 21.

If you do not have an existing WebSphere Commerce or WebSphere Commerce Payments instance then the installation of the fix pack is complete.

# Updating the WebSphere Commerce or WebSphere Commerce Payments instance

This section updates a WebSphere Commerce or WebSphere Commerce Payments instance:

- 1. Log on as root.
- 2. Ensure your database server is started.
- 3. Ensure that your WebSphere Commerce administrative server is started. For example:
  - If WebSphere Commerce is managed by WebSphere Application Server Deployment Manager (dmgr), start the deployment manager and all node agents. Optionally, your cluster can also be started.
  - If WebSphere Commerce is not managed by WebSphere Application Server Deployment Manager (dmgr), start the WebSphere Application Server server1.

**Note:** During the application of maintenance to the WebSphere Commerce instance, the Update Installer stops the WebSphere Commerce application automatically.

- 4. Navigate to the *UPDI\_installdir*/responsefiles directory and open the install.txt file in a text editor.
- 5. To update a WebSphere Commerce or WebSphere Commerce Payments instance:

Note: If you have an instance created, you must first update your WebSphere Commerce product. After you have updated the product, you must again edit the response file, and run the Update installer again.

- a. Update the -W maintenance.package entry with the directory name that contains the maintenance package.
- b. Update the -W product.location with the location of the WebSphere Commerce install.
- c. Complete one of the following steps if you are updating an instance:
  - If you are updating a WebSphere Commerce instance, add the following lines to the end of the install.txt file:

```
-W update.instancename="instance_name"
-W update.db="true"
```

**Note:** If you set **-W update.db="false"** you must update the database manually. Refer to "Updating the WebSphere Commerce database manually" on page 13.

• If you do not have WebSphere Application Server security enabled with your WebSphere Commerce Payments instance, add the following lines to the end of the install.txt file:

```
-W update.instancename="payments instance name"
-W update.db="true"
```

Note: If you set -W update.db="false" you must update the database manually. Refer to "Updating the WebSphere Commerce database manually" on page 13.

• If you have WebSphere Application Server security enabled with your WebSphere Commerce Payments instance, add the following lines to the end of the install.txt file:

```
-W update.instancename="payments instance name"
-W update.db="true"
-W update.wassecurityenable="true"
-W update.wasuserid="WAS user"
-W update.wasuserpassword="WAS password"
```

**Note:** If you set **-W update.db="false"** you must update the database manually. Refer to "Updating the WebSphere Commerce database manually" on page 13.

6. Run the following command from the *UPDI\_installdir*:

```
./update.sh -silent -options UPDI installdir/responsefiles/install.txt
```

7. Refer to the log files in the following directory to verify that your installation was successful:

```
WC installdir/logs/update
```

- 8. Complete the following steps based on the type of instances you have configured on your machine:
  - If you have a WebSphere Commerce instance created, restart the WebSphere Commerce application from the WebSphere administrative console.
  - If you have a WebSphere Commerce Payments instance created, restart the WebSphere Commerce Payments application from the WebSphere administrative console. If your WebSphere Commerce Payments instance has security enabled:
    - a. Log in as the non-root user.
    - b. Navigate to the WC\_installdir/payments/bin directory.
    - c. Run the following command:
      - $./{\tt IBMPayServer}\ payments\_instance\_name\ payment\_password$

Note: If you have additional instances created, you can update them by updating the response file, and repeating the following section:

• "Updating the WebSphere Commerce or WebSphere Commerce Payments instance" on page 11.

# Post installation steps

#### Important:

Refer to Appendix B, "WebSphere Commerce updates," on page 31 for information on the APARs that are included in this fix pack. If you have installed APARs that are not included in this fix pack you must reinstall them after the fix pack is installed.

# Updating the WebSphere Commerce database manually

If you did not choose to update your database automatically during the application of the WebSphere Commerce fix pack, you must manually update your database.

On the machine where you have applied the fix pack, complete the steps in this section to manually update your database:

**Note:** Ensure that you have backed up your database.

- 1. Log on as the non-root user.
- 2. From a command prompt launch the following command:

WC installdir/bin/updatedb.sh instance name

Where *instance\_name* is the name of the instance to be updated.

3. When the update is complete, review the output displayed in the console window and ensure that you have successfully updated the database to the correct fix pack level. For example:

```
UpdateSiteTable:
[EchoNL] Updating database fixpack level ...
[eCDatabaseVersionInfo] UPDATE SITE SET EDITION='ENT', VERSION=6,
RELEASE=0, MOD=0, FIXPACK=3 WHERE COMPNAME='BASE'
[eCDatabaseVersionInfo] SELECT COUNT(*) FROM SITE
[eCDatabaseVersionInfo] SELECT * FROM SITE
[eCDatabaseVersionInfo] Columns in SITE table:
[eCDatabaseVersionInfo] \ \ COMPNAME=BASE
[eCDatabaseVersionInfo] EDITION=ENT
[eCDatabaseVersionInfo] VERSION=6
[eCDatabaseVersionInfo] RELEASE=0
[eCDatabaseVersionInfo] MOD=0
[eCDatabaseVersionInfo] FIXPACK=3
[eCDatabaseVersionInfo] Updated SITE table successfully.
[EchoNL] Completed database fixpack update.
```

BUILD SUCCESSFUL

#### Remote Web server tasks

You must update the Web server machine with a new Stores.war file every time that you update the static Web content inside the application. Store Publishing and Upload Logo actions are examples of when you should update the Web server machine.

The Stores.war is located in the following directory: WC profiledir/ installedApps/cell name/WC instance name.ear/Stores.war

Ensure that the path to this file is the same on the Web server node and the WebSphere Commerce node.

Note: Remove any JSP and JAR files from the WC\_instance\_name.ear directory on the Web server. Only static-content files should be in this directory on the Web server.

#### Determining the APARs that are installed on your machine

To determine the APARs that are installed on your WebSphere Commerce machine, refer to the Determining what APARs are installed on WebSphere Commerce Version 6.0 technote.

# **Precompiling JSP files**

Precompile your JSP files before launching your store. Refer to: Compiling JavaServer Page files

# Uninstalling the fix pack

Uninstalling the fix pack restores the WebSphere Commerce product files to the previous level. These instructions also remove the fix pack code from those WebSphere Commerce or WebSphere Commerce Payments instances that were updated at the same time the fix pack was applied to your system. After you apply the fix pack to your system, you cannot return your database configurations to their previous states.

WebSphere Commerce instances or WebSphere Commerce Payments instances that were created after the installation of the fix pack, will remain at the current fix pack level. Following these instructions will not restore these instances to the previous level. If these instances are required to be at the previous level, contact IBM Support for further assistance.

- 1. Ensure that you are logged in as the root user for WebSphere Commerce.
- 2. Complete one of the following steps:
  - To remove the fix pack from the WebSphere Commerce product, stop the following servers:
    - WebSphere Commerce Help server.
    - WebSphere Commerce Configuration Manager server.
  - To remove the fix pack from the WebSphere Commerce instance or the WebSphere Commerce Payments instance only, start the following servers:
    - WebSphere Commerce database server.
    - WebSphere Commerce Application Server. For example, server1.
    - If you have a federated environment:
      - The WebSphere Application Server nodeagents are started.
      - The WebSphere Application Server deployment manager is started.

# **Next step**

Uninstall the fix pack by completing the following section:

- "GUI uninstallation"
- "Silent uninstallation" on page 17

#### **GUI** uninstallation

Complete this section to uninstall the WebSphere Commerce fix pack. If you have applied the fix pack to your WebSphere Commerce or WebSphere Commerce Payments instance, you must uninstall the fix pack from that instance before uninstalling the fix pack from the WebSphere Commerce product.

Refer to the following sections:

- "Removing the fix pack from the WebSphere Commerce or WebSphere Commerce Payments instance" on page 16.
- "Removing the fix pack from the WebSphere Commerce installation directory" on page 16.

# Removing the fix pack from the WebSphere Commerce or WebSphere Commerce Payments instance

**Note:** If you have created your instance **after** applying the fix pack, you cannot uninstall the fix pack from that instance.

- 1. Ensure that you are logged in as the root user for WebSphere Commerce.
- 2. Using the command line, navigate to the *UPDI\_installdir* directory and type the following command:
  - ./update.sh
- 3. On the **Welcome** panel, review the information and click **Next** to continue.
- 4. On the **Product Selection** panel ensure that the directory name is correct. This is the WebSphere Commerce installation directory.
- 5. Click **Next** to accept the WebSphere Commerce product found on your computer.
- 6. When prompted, specify the instance that you want to remove the fix pack from
- 7. If you are uninstalling a WebSphere Commerce Payments instance, a panel is displayed asking if you have WebSphere Application Server security enabled. Complete the required fields and click **OK**.
- 8. Select Uninstall Maintenance package. Click Next.
- 9. Select the 6.0.0-WS-WCServer-FP003.pak file and click Next.
- 10. You are prompted to export the WebSphere Commerce enterprise application you have selected. Click **OK** to start the exporting. This action will take several minutes.
- 11. On the **Summary** page, you are now ready to begin the uninstallation:
  - a. Review the information and click **Next** to begin the uninstall process. Ensure that the installer displays the message:
    - Success: The following maintenance package was uninstalled.
    - If you do not see this message the installer will indicate which log files to check.
  - b. Review the information and click **Relaunch** to start the Update Install wizard again or **Finish** to close the Update Installer.

**Note:** If you have applied the fix pack to multiple WebSphere Commerce or WebSphere Commerce Payments instances, repeat this process for each instance.

12. Refer to the log files in the following directory to verify that your uninstall was successful:

WC installdir/logs/update

# Removing the fix pack from the WebSphere Commerce installation directory

- 1. Ensure that you are logged in as the root user for WebSphere Commerce.
- 2. Using the command line, navigate to the *UPDI\_installdir* directory and type the following command:
  - ./update.sh
- 3. On the **Welcome** panel, review the information and click **Next** to continue.

- 4. On the **Product Selection** panel ensure that the directory name is correct. This is the WebSphere Commerce installation directory.
- 5. Click Next to accept the WebSphere Commerce product found on your computer.
- 6. When prompted, specify the **Product Only**.
- 7. Select Uninstall Maintenance package. Click Next.
- 8. Select the 6.0.0-WS-WCServer-FP003.pak file and click Next.
- 9. On the Summary page, review the information. and click Next to begin the uninstall process.
- 10. Ensure that the installer displays the message:

Success: The following maintenance package was uninstalled.

If you do not see this message the installer will indicate which log files to check. Review the information and click **Relaunch** to start the Update Install wizard again or Finish to close the Update Installer.

11. Refer to the log files in the following directory to verify that your uninstall was successful:

WC installdir/logs/update/actions/uninstall

#### Silent uninstallation

Complete this section to silently uninstall the WebSphere Commerce fix pack. If you have applied the fix pack to your WebSphere Commerce or WebSphere Commerce Payments instance, you must uninstall the fix pack from that instance before uninstalling the fix pack from the WebSphere Commerce product.

Refer to the following sections:

- "Removing the fix pack from the WebSphere Commerce or WebSphere Commerce Payments instance."
- "Removing the fix pack from the WebSphere Commerce installation directory" on page 18.

# Removing the fix pack from the WebSphere Commerce or **WebSphere Commerce Payments instance**

Note: If you have created your instance after applying the fix pack, you cannot uninstall the fix pack from that instance.

- 1. Ensure that you are logged in as the root user for WebSphere Commerce.
- 2. Navigate to the *UPDI\_installdir*/responsefiles directory and open the uninstall.txt file in a text editor.
- 3. Complete the following steps:
  - To remove the fix pack from a WebSphere Commerce instance:
    - a. Update the -W backup.package entry with the name of the maintenance package that you want to uninstall.

Note: If the -W backup.package is not specified, the most recently installed fix pack is uninstalled.

- b. Update the -W product.location with the location of the WebSphere Commerce install.
- c. Add the following lines to the end of the uninstall.txt file:
  - -W update.instancename="instance name"

Where *instance\_name* is the name of your WebSphere Commerce instance or WebSphere Commerce Payments instance.

- To remove the fix pack from a WebSphere Commerce Payments instance when WebSphere Application Server security is enabled:
  - a. Update the **-W** backup.package entry with the name of the maintenance package that you want to uninstall.

Note: If the -W backup.package is not specified, the most recently installed fix pack is uninstalled.

- b. Update the -W product.location with the location of the WebSphere Commerce install.
- c. Add the following lines to the end of the uninstall.txt file:
  - -W update.instancename="payments instance name"
  - -W update.was.security.enable="true"
  - -W update.wasuserid="was user ID"
  - -W update.wasuserpassword="was user password"
- 4. Run the following command from *UPDI\_installdir*:
  - ./update.sh -silent -options UPDI\_installdir/responsefiles/uninstall.txt
- 5. Refer to the log files in the following directory to verify that your uninstall was successful:

WC installdir/logs/update

# Removing the fix pack from the WebSphere Commerce installation directory

Note: If you have applied the fix pack to a WebSphere Commerce or WebSphere Commerce Payments instance, you must refer to "Removing the fix pack from the WebSphere Commerce or WebSphere Commerce Payments instance" on page 17 before uninstalling the fix pack from your WebSphere Commerce product.

- 1. Ensure that you are logged in as the root user for WebSphere Commerce.
- 2. Navigate to the UPDI\_installdir/responsefiles directory and open the uninstall.txt file in a text editor.
- 3. To remove the fix pack from the WebSphere Commerce product:
  - a. Update the **-W** backup.package entry with the name of the maintenance package that you want to uninstall.

Note: If the -W backup.package is not specified, the most recently installed fix pack is uninstalled.

- b. Update the -W product.location with the location of the WebSphere Commerce install.
- c. Ensure that the following line does not exist or is commented out of the uninstall.txt file:
  - -W update.instancename="instance name"

Where instance\_name is the name of your WebSphere Commerce instance or WebSphere Commerce Payments instance.

- 4. Run the following command from *UPDI\_installdir*:
  - ./update.sh -silent -options UPDI\_installdir/responsefiles/uninstall.txt
- 5. Refer to the log files in the following directory to verify that your uninstall was successful:

WC\_installdir/logs/update

**6.** Restart your WebSphere Commerce or WebSphere Commerce Payments instance.

# Appendix A. Troubleshooting

# Troubleshooting general WebSphere Commerce fix pack issues

#### **Error message when accessing WebSphere Commerce tools**

When accessing the WebSphere Commerce tools such as WebSphere Commerce Accelerator, the following message is displayed:

You are not authorized to view this page HTTP Error 403 - Forbidden

In the Web server's error log, you see a message similar to:

[Fri Jun 16 08:38:24 2006] [error] [client ip] (3401)Permission denied.: ZSRV MSG064B: access to /adminconsole denied

This error is caused by incorrect file permissions in the WebSphere Commerce Enterprise Application EAR file. See the Page is forbidden when accessing WebSphere Commerce tools (HTTP Error 403) technote for more information.

# Error message when applying a fix pack using the WebSphere Commerce Update Installer Version 6.1.0.5

You receive the following error message when using the WebSphere Commerce Update Installer to apply the maintenance:

The following APARs are installed or selected already for the current maintenance package.  $\,$ 

This message means that the fixes or APARs that you have selected to install is included in, or superseded by, the fix pack. All of the APARS that are listed can be left unchecked when installing the fix pack.

# Unable to find the fix pack log file

If the fix pack application failed, and you are unable to find the WebSphere Commerce log file in the WC\_installdir/logs/update directory, refer to the following location:

UPDI installdir/logs/tmp

# WebSphere Commerce pages are not accessible after applying the fix pack

After applying the WebSphere Commerce Fix Pack and restarting WebSphere Commerce, some WebSphere Commerce pages will not be accessible.

The following error is displayed in the SystemErr.log file: java.io.InvalidClassException

This error can be caused by a mismatch between a class file in the WebSphere Commerce EAR file and a class file stored in the Dynacache. To resolve the problem, restart the application server (for example. server1) that is associated with WebSphere Commerce .

# Accessing backup files

The WebSphere Commerce fix pack update installer makes a backup of all the files modified during the fix pack installation.

- The backups made while installing the fix pack on the WebSphere Commerce product directory can be found in a .pak file at the following directory WC installdir/properties/version/update/backup
- The backups made while installing the fix pack on your WebSphere Commerce instance can be found in a .pak file at the following location:

WC installdir/instances/instance name/properties/version/update/backup

# Troubleshooting the install and uninstall of the WebSphere Commerce fix pack on your installation directory

#### Error encountered when completing a silent installation

#### Error encountered when referring to an incorrect .pak file location

```
When completing a silent installation, you encounter an error message similar to:
 (Sep 21, 2006 2:21:27 PM), Install, com.ibm.ws.install.ni.ismp.actions.
UPDIMaintenanceInformationAction,
err, No such path or directory. /QIBM/ProdData/WebSphere/UpdateInstaller/
V61/UPDI/maintenance/maintenance.xml
(Sep 21, 2006 2:21:27 PM), Install, com.ibm.ws.install.ni.ismp.actions.
UPDIMaintenanceInformationAction,
err, No such path or directory. /QIBM/ProdData/WebSphere/UpdateInstaller/
V61/UPDI/maintenance/maintenance.xml
(Sep 21, 2006 2:21:27 PM), Install, com.ibm.ws.install.ni.ismp.actions.
UPDIMaintenanceInformationAction,
err, java.io.FileNotFoundException: No such path or directory.
/QIBM/ProdData/WebSphere/UpdateInstaller/V61/UPDI/maintenance/maintenance.xml
at java.lang.Throwable.<init>(Throwable.java:195)
at java.lang.Exception.<init>(Exception.java:41)
at java.io.IOException.<init>(IOException.java:40)
at java.io.FileNotFoundException.<init>(FileNotFoundException.java:46)
at java.io.FileInputStream.open(Native Method)
at java.io.FileInputStream.<init>(FileInputStream.java:106)
at com.ibm.ws.install.ni.framework.io.DiskFileSystem.readEntry
(DiskFileSystem.java:87)
at com.ibm.ws.install.ni.framework.io.FileSystemEntry.getInputStream
(FileSystemEntry.java:231)
at com.ibm.ws.install.ni.framework.xml.XMLUtils.
getSimpleXMLParserFromFileSystemEntry(XMLUtils.java:91)
at com.ibm.ws.install.ni.ismp.actions.UPDIMaintenanceInformationAction.execute
(UPDIMaintenanceInformationAction.java:60)
at com.installshield.wizard.StandardWizardListener.execute
(StandardWizardListener.java:123)
at com.installshield.wizard.StandardWizardListener.currentBeanChanged
(StandardWizardListener.java:106)
```

If you encounter this error edit your response file and ensure that you have the correct location for the WebSphere Commerce fix pack .pak file.

#### Error encountered when running multiple WebSphere Commerce Update Installer processes at one time

When completing a silent installation, you encounter an error in the WC installdir/logs/update/unknown.install/updatelog.txt file similar to:

```
(Sep 29, 2006 2:57:04 AM), Install, com.ibm.ws.install.ni.ismp.actions.
PopulateTitleBarAction, msg1, WebSphere Commerce Update Installer V6.1.0.2
(Sep 29, 2006 2:57:04 AM), Install, com.ibm.ws.install.ni.ismp.actions.
ISMPFileDeleteAction, msg1, Deleting file: Source: /tmp/.aix_ISMP lock
(Sep 29, 2006 2:57:05 AM), Install, com.ibm.ws.install.ni.ismp.actions.
SettleNIFRegistryAction, msg1, Current install/uninstall process failed.
(Sep 29, 2006 2:57:05 AM), Install, com.ibm.ws.install.ni.ismp.actions.
SetExitCodeAction, msg1, CWUPI0000I: EXITCODE=1
(Sep 29, 2006 2:57:06 AM), Install, com.ibm.ws.install.ni.ismp.actions.
ISMPLogFileAction, msg1, For more information on installing components,
see the following trace file:
/usr/WebSphere/CommerceServer60/logs/update/unknown.install/updatetrace.log.gz
(Sep 29, 2006 2:57:06 AM), Install, com.ibm.ws.install.ni.ismp.actions.
ISMPLogFileAction, msg1, For more information on running configuraton commands,
see the following trace file:
/usr/WebSphere/CommerceServer60/logs/update/unknown.install/updateconfig.log.gz
(Sep 29, 2006 2:57:06 AM), Install, com.ibm.ws.install.ni.ismp.actions.
ISMPLogSuccessMessageAction, msg1, INSTCONFFAILED
```

If you encounter this problem, ensure that you do not have multiple Update Installer processes running. If there are no additional processes running, launch the Graphical User Interface install and progress through the install panels for more information.

#### The installer is unable to update a .jar file on the system

If you receive an error message indicating that the installer is unable to update a jar file on the system, refer to the WC\_installdir/logs/update/maintenance\_name/updatetrace.log file. Search this log file for an error message similar to:

```
Installer has pro2006.09.25 12:04:30.328 EDT java.lang.NullPointerException at com.ibm.ws.install.ni.framework.io.ZIPFileSystem.copyZipEntry (ZIPFileSystem.java:2010) at com.ibm.ws.install.ni.framework.io.ZIPFileSystem.copyZipEntry (ZIPFileSystem.java:1995) at com.ibm.ws.install.ni.framework.io.ZIPFileSystem.copyThisEntryInThisSource ToThisZipFileWithThisName(ZIPFileSystem.java:989) at com.ibm.ws.install.ni.framework.io.ZIPFileSystem.applyZIPFileOperationsTo ZIPFile(ZIPFileSystem.java:2112) at com.ibm.ws.install.ni.framework.io.ZIPFileSystem.performAllZIPOperationsFor ThisTargetFile(ZIPFileSystem.java:88) at com.ibm.ws.install.ni.framework.fileactions.ZIPFileOperationController.performAllZIPOperations(ZIPFileOperationController.java:108) at com.ibm.commerce.install.updi.product.wc.WCUpdateComponent.execute (WCUpdateComponent.java:119)
```

If you receive this error message, check if the path to the .pak file contains spaces. If there are spaces in the path, move the fix pack file to a path that does not contain spaces and complete the following steps:

- 1. Rerun the Update Installer to uninstall the fix pack from the system.
- 2. Reapply the fix pack to the system.

# Error encountered when attempting silent uninstall of fix pack

The uninstall fails with the following message:

CWUPI0024E: The update operation is not permitted on FP003.pak. Either this maintenance package is corrupted, or it has dependencies that prevent this maintenance package from being updated.

If you encounter this error, edit your response file and ensure that you have the full name of the fix pack listed.

For example: 6.0.0-WS-WCServer-FP003.pak

# Errors encountered when uninstalling the WebSphere Commerce fix pack.

When the uninstall of the WebSphere Commerce fix pack fails and you encounter the following error message:

CWUPI0010E: Cannot uninstall an installed maintenance package. No corresponding maintenance backup package is available in the product maintenance backup directory.

Ensure that you have removed all dependent software, such as the WebSphere Commerce Feature Packs, from the machine and attempt to uninstall the fix pack

# Troubleshooting the install and uninstall of the WebSphere Commerce fix pack on your instance

# The fix pack failed to update the WebSphere Commerce instance during install or uninstall

#### EAR file export fails due to incorrect permissions

If the EAR file export fails, navigate to the following location:

WC profiledir/config/cells/cell name/applications/ instance name.ear

Verify that the permissions set for this file are 640. You can also verify that this file can be uncompressed, and that the contents are uncorrupted.

#### Prerequisite checking fails during the application of the fix pack

**Check the log files:** If the prerequisite checking failed during the application of the fix pack, the following message is produced:

Failed to export the WebSphere Commerce instance to user temp dir/wcupdate directory. For more information, see the log file: "WC installdir/logs/update/ actions/install/exportear instance name.log".

If the prerequisite checking failed during uninstall, the following message is produced:

Failed to export the WebSphere Commerce instance to user temp dir/wcupdate directory. For more information, see the log file: "WC\_installdir/logs/update/ actions/uninstall/exportear instance name.log".

Ensure that the WebSphere Application Server Administrative server is started, and attempt the install or uninstall again.

Search for specific error codes in the log files: Search for the WASX7023E error code in the exportear instance name.log file under the stopWCApplictions or stopPMApplications target. For example:

```
stopPMApplications:
  [wsadmin] WASX7023E: Error creating "SOAP" connection to host "localhost";
exception information: com.ibm.websphere.management.exception.
ConnectorNotAvailableException: com.ibm.websphere.management.exception.
ConnectorNotAvailableException: Failed to get a connection with IP
address associated with hostname localhost
  [wsadmin] WASX7213I: This scripting client is not connected to a server
```

```
process; please refer to the log file C:\Program Files\IBM\WebSphere\AppServer\
profiles\wpm\logs\wsadmin.traceout for additional information.
  [wsadmin] WASX8011W: AdminTask object is not available.
  [wsadmin] WASX7303I: The following options are passed to the scripting
environment and are available as argument that is stored in the argv variable:
"[wpm Commerce Payments App]"
  [wsadmin] WASX7017E: Exception received while running file "C:/Program Files/
IBM/WebSphere/CommerceServer60/config/deployment/scripts/stopApps.jacl";
exception information: com.ibm.ws.scripting.ScriptingException: AdminControl
service not available
```

Ensure that the WebSphere Application Server Administrative server is started, and attempt the install or uninstall again.

**Incomplete log files:** If the last message in the exportear *instance name*.log is stopWCApplications or stopPMApplications, check the following log file for a WSProfileException error:

UPDI installdir/logs/tmp/updatetrace.log

#### For example:

```
2006.09.25 17:04:45.984 EDT Failed to export the WebSphere
Commerce instance to C:\DOCUME~1\user\LOCALS~1\Temp\wcupdate
2006.09.25 17:04:46.015 EDT C:\WebSphere\CommerceServer60\config\
deployment\xml\exportEar.xml:55: The following error occurred while
executing this line:
C:\WebSphere\CommerceServer60\config\deployment\xml\exportEar.xml:145:
WSProfileException profileName=wpm
```

If you experience this error message, run the following command to ensure that your profile is registered:

• WAS installdir/bin/wasprofile.sh -listProfiles

If the profile is not listed in the output of this command, contact WebSphere Commerce Support.

#### **Problem deploying WebSphere Commerce**

Problem: If the update installer fails to deploy the WebSphere Commerce instance to your WebSphere Application Server configuration this message, or one similar, is logged in the updatelog.txt file:

```
Install.com.ibm.ws.install.ni.ismp.actions.InstallNIFMaintenance, msgl,
Failed to deploy the WebSphere Commerce instance
```

The updatelog.txt file will also list one of the following log files:

Install:

```
WC_installdir/logs/update/actions/install/deployear_instance_name.log
```

Uninstall:

```
WC installdir/logs/update/actions/uninstall/deployear instance name.log
```

If a problem with the deployear\_instance\_name task is indicated in these log files, check the following trace file for details:

```
WC profiledir/logs/wsadmin.traceout.log
```

Cause: The wsadmin.traceout.log may contain messages indicating what has caused this problem. For example:

```
[wsadmin] com.ibm.websphere.management.exception.AdminException
[wsadmin] com.ibm.websphere.management.application.client.AppDeploymentException:
```

AppDeploymentException: [ADMA0092E: An unexpected exception occurred while preparing task DataSourceFor10CMPBeans. Check the server machine First Failure Data Capture tool (FFDC) for more information.]

These messages indicate that customizations were not correctly deployed. To correctly deploy any customizations, refer to the information in Stages of deploying customized assets to properly deploy any customized assets you have.

**Solution:** After you have properly deployed your customized assets, you can reapply the fix pack update. Complete these steps:

1. If the following directory exists:

WC installdir/instances/instance name/properties/version/update/backup.save

#### Do the following:

- Delete the following directory:

  \*\*WC installdir/instances/instance name/properties/version/update/backup\*\*
- Rename the following directory:

WC\_installdir/instances/instance\_name/properties/version/update/backup.save

to the following:

 $\textit{WC\_installdir/instances/instance\_name/properties/version/update/backup}$ 

2. If the following directory exists:

 $WC\_installdir/instances/instance\_name/properties/version/update/confighistory.save$ 

#### Do the following:

- Delete the following directory:
  - $\textit{WC\_installdir/instances/instance\_name/properties/version/update/confighistory}$
- Rename the directory:

 $\label{lower_momentum} \textit{WC\_installdir/} instances/instance\_name/properties/version/update/confighistory.save$ 

to the following:

WC installdir/instances/instance name/properties/version/update/confighistory

Restart the update installer, and reapply the fix pack to your WebSphere Commerce instance.

If there is still a problem with applying or removing the fix pack, complete the following steps:

- 1. Back up the following directory:
  - WC\_installdir/instances/instance\_name/properties/version/update/backup
- 2. Open the following file:

WC\_installdir/instances/instance\_name/properties/version/update/backup/updateStatus.xml

and remove the package sections where the **maintenancefilename** attribute refers to the maintenance you are working with. An example of a section, that should be entirely removed, is:

<package isprimary="true" maintenancefilename="6.0.0-WS-WCServer-FP003.pak"
 maintenancename="WebSphere Commerce 6.0.0.3" mode="uninstallupdate"
 timestamp="date time" uritoreinstall="" uritouninstall="zip:///C:/
 WebSphere/CommerceServer60/instances/demo/properties/version/update/
 backup/6.0.0-WS-WCServer-FP003.pak">

```
oreuninstall/>
        <uninstall>
<package isprimary="true" maintenancefilename="6.0.0-WS-WCServer-FP003.pak"</pre>
    maintenancename="WebSphere Commerce 6.0.0.3" mode="uninstallupdate"
     timestamp="date time" uritoreinstall="" uritouninstall="zip://C:/
     WebSphere/CommerceServer60/instances/demo/properties/version/update/
     backup/6.0.0-WS-WCServer-FP003.pak"/>
        </uninstall>
</package>
<package MaintenanceNamesOfPackagesToBeCleaned="" URIsOfPackagesToBeCleaned=""</pre>
    URIsOfPackagesToBeExecuted="zip:///C:/WebSphere/CommerceServer60/instances/
     demo/properties/version/update/backup/6.0.0-WS-WCServer-FP003.pak"
     isprimary="true" maintenancefilename="6.0.0-WS-WCServer-FP003.pak"
    maintenancename="WebSphere Commerce 6.0.0.3" mode="installupdate"
    modified="true" timestamp="date time" uritoreinstall=""
     uritouninstall="zip:///C:/WebSphere/CommerceServer60/instances/demo/
     properties/version/update/backup/6.0.0-WS-WCServer-FP003.pak">
        <preinstall/>
        <install>
 <package isprimary="true" maintenancefilename="6.0.0-WS-WCServer-FP003.pak"</pre>
    maintenancename="WebSphere Commerce 6.0.0.3" mode="installupdate"
     timestamp="date time"uritoreinstall="" uritouninstall="zip:///C:/WebSphere/
     CommerceServer60/instances/demo/properties/version/update/backup/
     6.0.0-WS-WCServer-FP003.pak"/>
        </install>
 </package>
```

3. Delete the following directory:

WC installdir/instances/instance name/properties/version/update/backup/ recovered

4. If a problem was encountered while applying maintenance, do the following:

**Note:** This step is not required if a problem was encountered while uninstalling maintenance.

Remove the XML section, that refers to the maintenance you were trying to apply, in directory:

WC\_installdir/instances/instance\_name/properties/version/update/backup/ NIFStack.xml

An example of this XML section is:

```
<maintenance name="WebSphere Commerce 6.0.0.3" order="0">
       <param name="features" value="commerceear;update"/>
       <param name="uritoreinstall" value=""/>
       <param name="isenablingifix" value="false"/>
       <param name="producttype" value="NA"/>
       <param name="wasinstalledasmaintenance" value="true"/>
       <param name="packagetype" value="NA"/>
       <param name="wasinstalledasprimary" value="true"/>
       <param name="uninstallablebyupdi" value="true"/>
       <param name="filename" value="6.0.0-WS-WCServer-FP003.pak"/>
       <param name="info" value="WebSphere Commerce 6.0.0.3"/>
       <param name="hasprofileupdates" value="false"/>
       <param name="supercedesapars" value=""/>
       <param name="supercedes" value=""/>
       <param name="builddate" value="2007/08/27"/>
       <param name="autouninstallable" value="false"/>
       <param name="iscopyjdkrequired" value="false"/>
       <param name="isbackuppackage" value="false"/>
       <param name="apars" value="IY79965;IY83748;LI71315;SI23474;"/>
       <param name="isofficialfix" value="true"/>
       <param name="targetsubproductids" value="wc.server.pro"/>
       <param name="targetproductids" value="wc.server.pro"/>
    </maintenance>
```

5. If a problem was encountered while applying maintenance, do the following:

**Note:** This step is not required if a problem was encountered while uninstalling maintenance.

Delete the following file:

WC\_installdir/instances/instance\_name/properties/version/update/backup/6.0.0-WCServer-FP003.pak.

6. Restart the update installer, and reapply the fix pack to your WebSphere Commerce instance.

# The updatedb script fails during the application of the fix pack

If the updatedb process fails during fix pack update, complete the following steps:

- 1. Review the log files in the following locations:
  - WC\_installdir/instance/instance\_name/logs/trace.txt
  - WC\_installdir/instances/instance\_name/logs/messages.txt

Review these error messages with your database administrator to ensure there are no data errors.

- 2. Navigate to the WC\_installdir/bin directory.
- **3**. Perform one of the following steps:
  - Run the updatedb command again as the WebSphere Commerce non-root user. Refer to "Updating the WebSphere Commerce database manually" on page 13 for more information.
  - Restore the original database and run the updatedb command as the WebSphere Commerce non-root user. Refer to "Updating the WebSphere Commerce database manually" on page 13 for more information.
- 4. If this problem cannot be resolved, contact IBM WebSphere Commerce Support.

# Error encountered when completing a silent installation

# Error encountered when referring to an incorrect .pak file location

```
When completing a silent installation, you encounter an error message similar to:
 (Sep 21, 2006 2:21:27 PM), Install, com.ibm.ws.install.ni.ismp.actions.
UPDIMaintenanceInformationAction,
err, No such path or directory. /QIBM/ProdData/WebSphere/UpdateInstaller/
V61/UPDI/maintenance/maintenance.xml
(Sep 21, 2006 2:21:27 PM), Install, com.ibm.ws.install.ni.ismp.actions.
UPDIMaintenanceInformationAction,
err, No such path or directory. /QIBM/ProdData/WebSphere/UpdateInstaller/
V61/UPDI/maintenance/maintenance.xml
(Sep 21, 2006 2:21:27 PM), Install, com.ibm.ws.install.ni.ismp.actions.
UPDIMaintenanceInformationAction,
err, java.io.FileNotFoundException: No such path or directory.
/QIBM/ProdData/WebSphere/UpdateInstaller/V61/UPDI/maintenance/maintenance.xml
at java.lang.Throwable.<init>(Throwable.java:195)
at java.lang.Exception.<init>(Exception.java:41)
at java.io.IOException.<init>(IOException.java:40)
at java.io.FileNotFoundException.<init>(FileNotFoundException.java:46)
at java.io.FileInputStream.open(Native Method)
at java.io.FileInputStream.<init>(FileInputStream.java:106)
at com.ibm.ws.install.ni.framework.io.DiskFileSystem.readEntry
(DiskFileSystem.java:87)
at com.ibm.ws.install.ni.framework.io.FileSystemEntry.getInputStream
(FileSystemEntry.java:231)
at com.ibm.ws.install.ni.framework.xml.XMLUtils.
getSimpleXMLParserFromFileSystemEntry(XMLUtils.java:91)
```

at com.ibm.ws.install.ni.ismp.actions.UPDIMaintenanceInformationAction.execute

```
(UPDIMaintenanceInformationAction.java:60) at com.installshield.wizard.StandardWizardListener.execute (StandardWizardListener.java:123) at com.installshield.wizard.StandardWizardListener.currentBeanChanged (StandardWizardListener.java:106)
```

If you encounter this error edit your response file and ensure that you are referring to the correct location for the WebSphere Commerce fix pack .pak file.

## Error encountered when running multiple WebSphere Commerce Update Installer processes at one time

When completing a silent installation, you encounter an error in the *WC installdir*/logs/update/unknown.install/updatelog.txt file similar to:

```
(Sep 29, 2006 2:57:04 AM), Install, com.ibm.ws.install.ni.ismp.actions.
PopulateTitleBarAction, msg1, WebSphere Commerce Update Installer V6.1.0.2
(Sep 29, 2006 2:57:04 AM), Install, com.ibm.ws.install.ni.ismp.actions.
ISMPFileDeleteAction, msg1, Deleting file: Source: /tmp/.aix_ISMP_lock_
(Sep 29, 2006 2:57:05 AM), Install, com.ibm.ws.install.ni.ismp.actions.
SettleNIFRegistryAction, msg1, Current install/uninstall process failed.
(Sep 29, 2006 2:57:05 AM), Install, com.ibm.ws.install.ni.ismp.actions.
SetExitCodeAction, msg1, CWUPI0000I: EXITCODE=1
(Sep 29, 2006 2:57:06 AM), Install, com.ibm.ws.install.ni.ismp.actions.
ISMPLogFileAction, msg1, For more information on installing components,
see the following trace file:
/usr/WebSphere/CommerceServer60/logs/update/unknown.install/updatetrace.log.gz
(Sep 29, 2006 2:57:06 AM), Install, com.ibm.ws.install.ni.ismp.actions.
ISMPLogFileAction, msg1, For more information on running configuration commands,
see the following trace file:
/usr/WebSphere/CommerceServer60/logs/update/unknown.install/updateconfig.log.gz
(Sep 29, 2006 2:57:06 AM), Install, com.ibm.ws.install.ni.ismp.actions.
ISMPLogSuccessMessageAction, msg1, INSTCONFFAILED
```

If you encounter this problem, ensure that you do not have multiple Update Installer processes running. If there are no additional processes running, launch the Graphical User Interface install and progress through the install panels for more information.

### The installer is unable to update a .jar file on the system

If you receive an error message indicating that the installer is unable to update a jar file on the system, refer to the <code>WC\_installdir/logs/update/maintenance\_name/updatetrace.log</code> file. Search this log file for an error message similar to:

```
Installer has pro2006.09.25 12:04:30.328 EDT java.lang.NullPointerException at com.ibm.ws.install.ni.framework.io.ZIPFileSystem.copyZipEntry (ZIPFileSystem.java:2010) at com.ibm.ws.install.ni.framework.io.ZIPFileSystem.copyZipEntry (ZIPFileSystem.java:1995) at com.ibm.ws.install.ni.framework.io.ZIPFileSystem.copyThisEntryInThisSource ToThisZipFileWithThisName(ZIPFileSystem.java:989) at com.ibm.ws.install.ni.framework.io.ZIPFileSystem.applyZIPFileOperationsTo ZIPFile(ZIPFileSystem.java:2112) at com.ibm.ws.install.ni.framework.io.ZIPFileSystem.performAllZIPOperationsFor ThisTargetFile(ZIPFileSystem.java:88) at com.ibm.ws.install.ni.framework.fileactions.ZIPFileOperationController.performAllZIPOperations(ZIPFileOperationController.java:108) at com.ibm.commerce.install.updi.product.wc.WCUpdateComponent.execute (WCUpdateComponent.java:119)
```

If you receive this error message, check if the path to the fix pack (maintenance) pak file contains spaces. If there are spaces in the path, move the fix pack file to a path that does not contain spaces and complete the following steps:

- 1. Rerun the Update Installer to uninstall the fix pack from the system.
- 2. Reapply the fix pack to the system.

### Error encountered when attempting silent uninstall of fix pack

The uninstall fails with the following message:

CWUPI0024E: The update operation is not permitted on FP001.pak. Either this maintenance package is corrupted, or it has dependencies that prevent this maintenance package from being updated.

If you encounter this error, edit your response file and ensure that you have the full name of the fix pack listed.

For example: 6.0.0-WS-WCServer-FP003.pak

# Exceptions are logged in the createInstanceANT.err.log and createInstanceANT.log files

When creating an authoring instance, errors similar to the following are logged in the createInstanceANT.err.log and createInstanceANT.log files

• createInstanceANT.err.log:

```
[2007.03.21 08:07:26] [sq1] Failed to execute: DROP TRIGGER STAG0082 [2007.03.21 08:07:26] [sq1] COM.ibm.db2.jdbc.DB2Exception: [IBM][CLI Driver] [DB2/NT] SQL0204N "BUILD.STAG0082" is an undefined name. SQLSTATE=42704
```

createInstanceANT.log:

```
[2007.03.21 08:07:25] RunSQLFileOnErrorContinue:
[2007.03.21 08:07:26] [sq1] Executing file: D:\WebSphere\CommerceServer60\
schema\db2\fixpack2\wcs.d146740_trigger.sq1
[2007.03.21 08:07:26] [sq1] Failed to execute: DROP TRIGGER STAG0082
[2007.03.21 08:07:26] [sq1] COM.ibm.db2.jdbc.DB2Exception: [IBM]
[CLI Driver][DB2/NT] SQL0204N "BUILD.STAG0082" is an undefined name.
SQLSTATE=42704
[2007.03.21 08:07:26] [sq1] 0 of 1 SQL statements executed successfully
```

These errors are caused by the following scenarios:

- You are creating a new instance with a staging database. The staging trigger is not created and the updatedb command catches an exception in the log file.
- You have an existing instance with a staging database. The staging trigger is created and the updatedb command catches an exception in the log file.

These error messages can safely be ignored.

### **Appendix B. WebSphere Commerce updates**

If you have installed other APARs that are not listed in this section, you will need to reinstall them after applying this fix pack.

This fix pack contains the interim fixes (APARs) for the WebSphere Commerce Sales Center client:

| Interim fix # | Description                                                                             |
|---------------|-----------------------------------------------------------------------------------------|
| APAR#IY85624  | Corrected MANIFEST_ID field not updated in ORDITEMCONF table issue.                     |
| APAR#IY85624  | Corrected SalesContainerItemsPageManager customization issue.                           |
| APAR#IY86085  | Corrected an issue where, after cloning order GUI is not receiving model change events. |
| APAR#IY86085  | Corrected customer not cleared from stores view when closed issue.                      |
| APAR#IY86085  | Corrected an issue where editors do not scroll when tab through fields.                 |
| APAR#IY86085  | Corrected FindDialog stops search when=0, but resultSetsize not reached issue.          |
| APAR#IY86085  | Corrected inconsistency and UI issues of the Contact history view.                      |
| APAR#IY86085  | Corrected prodcompeditor does not close window when clear store clicked issue.          |
| APAR#JR22550  | Corrected customer editor update button enablement.                                     |
| APAR#IY91991  | The uninstallation of the IBM Sales Center client through WEDM failed.                  |
| APAR#JR25581  | IBM Sales Center treats milliseconds as absolute values instead of percentages.         |
| APAR#JR24891  | Corrected an issue where you cannot deselect hip as complete for single order item.     |

This fix pack contains the interim fixes (APARs):

| Interim fix # | Description                                                                                                    |
|---------------|----------------------------------------------------------------------------------------------------|
| APAR#IY79965  | Corrected an error returned due to serialization problems in data misleading issue.                            |
| APAR#IY83748  | Corrected an unable to delete template that is assigned to a category in WebSphere Commerce Accelerator issue. |
| APAR#IY83823  | Corrected PricingDataBean using commitCopyHelper() issue.                                                      |
| APAR#IY83995  | Corrected an issue where the DN should be able to handle .                                                     |
| APAR#IY84162  | Performance improvement for Manage Files page of WebSphere<br>Commerce Accelerator                             |
| APAR#IY84389  | PCI enablement.                                                                                                |
| APAR#IY84484  | Addressed findApplicableByOrgEntity SQL performance.                                                           |
| APAR#IY84567  | Corrected an available languages for a store contains a "selected" entry issue.                                |
| APAR#IY85030  | Corrected an issue where WebSphere Commerce Accelerator access continues to work after Sales Center logoff.    |
| APAR#IY85033  | Corrected a content sensitive help of Blocked Order report page issue.                                         |

| APAR#IY85037 | Corrected a contract export/import using WebSphere Commerce Accelerator issue.                                      |
|--------------|----------------------------------------------------------------------------------------------------|
| APAR#IY85624 | Corrected a MANIFEST_ID field not updated in ORDITEMCONF table issue.                                               |
| APAR#IY85624 | DataBean for partial shipment.                                                                                      |
| APAR#IY85624 | Corrected a NullPointerException if setup TAXJCRULE with no FFMCenter issue.                                        |
| APAR#IY85929 | Corrected an issue where the promotion engine gets protected context attribute and add protected context attribute. |
| APAR#IY86088 | Corrected an extra space in org field of custTerritoryGroup page issue.                                             |
| APAR#IY86468 | Corrected JavaScript <sup>™</sup> error on Criteria page.                                                           |
| APAR#IY86472 | Corrected a find store (store name) ignoreCaseBegin is case sensitive issue.                                        |
| APAR#IY86715 | Corrected a blank page issue when using search with double quotes.                                                  |
| APAR#IY86766 | Corrected a payment methods issue in SupplyMarketplace for auction.                                                 |
| APAR#IY86766 | Corrected a Submit a AutoBid issue.                                                                                 |
| APAR#IY86769 | Corrected a duplicate category issue when browsing catalog during promotion creation.                               |
| APAR#IY87038 | Corrected a valid offer does not get picked up for a pending order issue.                                           |
| APAR#IY88549 | Provided Web Service invocation update for OpenWebServicesComponent.                                                |
| APAR#IY89093 | Corrected a parameter value in log file issue.                                                                      |
| APAR#IY89489 | Enhanced security.                                                                                                  |
| APAR#JR22709 | Corrected an issue where the optimizer statistics are destroyed and regenerated with estimate option.               |
| APAR#JR23657 | Corrected a catalog search tool not support nonbuyable items/products issue.                                        |
| APAR#JR23680 | Corrected a date range message persistence in Contract Activity issue.                                              |
| APAR#JR23688 | Corrected an issue of not assigning shipping codes to products, only items.                                         |
| APAR#JR23695 | Corrected a Daily Sales issue.                                                                                      |
| APAR#JR23771 | Corrected an issue where the Find Quote finds Orders as well.                                                       |
| APAR#JR23844 | Corrected an AddressDataBean does not populate for address of status 'T' issue.                                     |
| APAR#JR24147 | Corrected a Requisition List requires User's Organization issue.                                                    |
| APAR#JR24205 | Corrected a Null Pointer Exception when enabling persistent sessions issue.                                         |
| APAR#JR24243 | Corrected an issue where the guest shopping cart does not merge with registered user's cart.                        |
| APAR#JR24312 | Corrected an issue where the session code didn't extract the storeId from the body of a post request.               |
| APAR#JR24336 | Corrected a List of Files displayed should be sorted by alphabetical order issue.                                   |
| APAR#JR24385 | Corrected limitation with pricing component call.                                                                   |
| APAR#JR24681 | Corrected a SSL accelerator fails when using default port # issue.                                                  |
|              |                                                                                                    |

| APAR#LI71252 | Corrected an issue where two order cancellation emails are sent to shoppers.                                                    |
|--------------|----------------------------------------------------------------------------------------------------|
| APAR#LI71288 | Corrected a deadlock in INVENTORY in repeated scheduled orders.                                                                 |
| APAR#LI71315 | Corrected an issue displaying sales catalog instead of the master catalog.                                                      |
| APAR#LI71375 | Corrected a WebSphere Commerce XHTML issue.                                                                                     |
| APAR#SI23474 | Store DN as uppercase to avoid multiple toUpper calls.                                                                          |
| APAR#IY88656 | Corrected an issue to allow future invalidation through the cacheivl table.                                                     |
| APAR#JR25039 | Corrected an issue where the promotion engine was not applying the promotion offering.                                          |
| APAR#IY90973 | Corrected an issue where the promotion name should allow numeric characters.                                                    |
| APAR#JR25364 | Corrected an issue where no warnings are logged when WebSphere Commerce Analyzer fails to save long promotion descriptions.     |
| APAR#JR25363 | Corrected an issue where you are unable to specify the category for the product promotion when category is too long.            |
| APAR#IY87190 | Corrected an issue where a custom contract does not display discounts correctly from the base contract.                         |
| APAR#JR24752 | Corrected an issue where the campaign panel fails to load if the number of activities is large.                                 |
| APAR#IY90976 | Corrected an issue with the ShopcartDrivenAgendaBuilder when modifying the shopcart item to be quantity 0.                      |
| APAR#JR24465 | Corrected an issue where the RememberMe functionality fails due to Null LangId.                                                 |
| APAR#IY86836 | Corrected an issue where the ProductDisplay command is slow with 13 million rows in PRESETCEREL.                                |
| APAR#LI72077 | Corrected an issue where the user experiences slow performance with GetContractUnitPrice.                                       |
| APAR#JR24733 | Corrected an issue where the user's member group list should be sorted.                                                         |
| APAR#JR24790 | Corrected an issue where the length of address fields are cut short.                                                            |
| APAR#JR25163 | Corrected an issue where Oracle does not accept " as empty string.                                                              |
| APAR#JR24970 | Corrected an issue where the user cannot complete a promotion for the dynamic kit.                                              |
| APAR#IY90774 | Corrected an issue where the Marketing > Promotions > Segment summary is not working.                                           |
| APAR#JR23846 | Corrected an issue where the Quotes to Order Conversion Rate report was not displaying the correct results.                     |
| APAR#IY93118 | Corrected an issue where logging into the Administration Console fails after configuring the WebSphere Commerce to LDAP server. |
| APAR#LI72077 | Improved the performance of GetContractUnitPriceCmdImpl.                                                                        |
| APAR#JR24757 | Corrected an issue where the getEntitledSubCatalogGroupsByStore throws NullPointerExceptions.                                   |
| APAR#JR24537 | Corrected an issue where the stardate and endate in the offer table are not updated in database.                                |
| APAR#IY90803 | Corrected an issue where searching for orders using customer name does not work.                                                |
| APAR#JR24495 | Corrected an issue to allow DBUpdateTool to re-encrypt data custom tables.                                                      |
|              |                                                                                                    |

| APAR#JR25013 | Corrected an issue where the user cannot find the wcsadmin user for MQ on startup after enabling LDAP.                                                                                  |
|--------------|----------------------------------------------------------------------------------------------------|
| APAR#JR24848 | Corrected an issue where the price adjustment does not refresh after applying IY87190.                                                                                                  |
| APAR#JR25025 | Corrected an issue where the user is unable to approve a second order since the previous order is cached.                                                                               |
| APAR#IY86843 | Corrected an issue where the Account Representative drop-down lists are truncated in MSC.                                                                                               |
| APAR#JR24748 | Corrected an issue where the GiftRegistryItemUpdate and GiftRegistryItemDelete do not work properly.                                                                                    |
| APAR#LI71582 | Corrected an issue where the setdbenv scripts are using old loader classes.                                                                                                    |
| APAR#IY91134 | Corrected an issue where the Auction Notify messages do not compile due to nullpointer exceptions.                                                                                      |
| APAR#LI71714 | Corrected an issue where the Add to Shopping Cart action fails for the Content click action.                                                                                            |
| APAR#JR25336 | Corrected an issue where the FileTreeDataBean uses hard coded EAR path.                                                                                                    |
| APAR#LI71608 | Corrected an issue where the user cannot delete the Task Group from the workspace upon failed quick publish.                                                                            |
| APAR#JR24498 | Corrected an issue where specific products are not showing after assigning the Shipping Code.                                                                                           |
| APAR#JR24621 | Corrected an issue that occurred when displaying the information for an Ad Copy in WebSphere Commerce Accelerator, the Category Name does not display if it includes the '&' character. |
| APAR#JR25378 | Corrected an issue where products that are created in a hosted store do not show up when added to a web activity for an emarketing spot.                                                |
| APAR#LI71594 | Corrected an issue where adding an item to the wish-list fails.                                                                                                    |
| APAR#LI71607 | Corrected an issue with the shopping flow.                                                                                                    |
| APAR#IY90929 | Corrected an issue where addresses were limited 10 for shipping and billing.                                                                                                    |
| APAR#JR25085 | Corrected an issue where x-data/xact-error is wrongly treated as unsupported.                                                                                                    |
| APAR#IY89101 | Corrected an issue with performance problems with shipping/tax calculations.                                                                                                    |
| APAR#JR24969 | Corrected an issue with the search filter.                                                                                                    |
| APAR#JR25049 | Corrected an issue where the shopper cannot login to the store if a CSR is editing their order.                                                                                         |
| APAR#IY91513 | Corrected an issue where fix pack 6001 install fails on a WebSphere Payments instance.                                                                                                  |
| APAR#JR24814 | Corrected an issue where the promotions bucket, order checkout fails with a null pointer exception.                                                                                     |
| APAR#JR24888 | createPaymentsVirtualHost.sh error corrected.                                                                                                    |
| APAR#IY90010 | Corrected an issue where the user cannot apply the fix pack to a WebSphere Payments instance when global security is enabled.                                                           |
| APAR#IY91476 | E-mail Activity Performance improved.                                                                                                    |
| APAR#JR24552 | Corrected an issue that occurs if the user has two or more web activities, only one web activity shows up.                                                                              |
|              |                                                                                                    |

| APAR#JR24721 | Corrected an issue where the DuplicateKeyException passed over in SetOrderPaymentInfoCmdImpl.                                |
|--------------|----------------------------------------------------------------------------------------------------|
| APAR#IY88772 | Corrected an issue where the create scheduler command will clear trash can order.                                            |
| APAR#JR25024 | Corrected an issue where the discount price of item is not reflected in the database during order flow.                      |
| APAR#JR25189 | Corrected an issue where the user cannot add an item to the cart if the item is added to more than one product.              |
| APAR#JR25015 | Corrected an issue where values are not deleted for automatic deposit payments.                                              |
| APAR#LI71708 | Corrected an issue where the feature is enabled and the required files do not get copied.                                    |
| APAR#SE27271 | Corrected an issue where URLUTF8Encoder.decode throws an exception while handling "%%%%%".                                   |
| APAR#IY91990 | Synchronization issue with Order block corrected.                                                                            |
| APAR#JR24876 | Corrected an issue where a non-plugin folder that is placed under the plugins directory throws an exception.                 |
| APAR#JR25009 | Corrected an issue where a WebSphere Payments instance is not set as INVALID when the plugin throws an InvalidPay exception. |
| APAR#JR24462 | Corrected an issue where a StackOverFlow exception is encountered during WebSphere Payment plug-in initialization.           |
| APAR#JR25504 | Corrected an issue where a user is remembered in a not remember case.                                                        |
| APAR#JR24546 | Corrected an issue where a JspBatchCompiler error is logged with the SimpleCreditLine.jsp.                                   |
| APAR#JR25335 | Corrected an issue where a ProductSetID SAXException is logged.                                                              |
| APAR#JR25504 | Corrected an issue with the AbstractMethodError.                                                                             |
| APAR#JR25504 | Corrected an issue where you do not need to setOwner on the AccManager                                                       |
| APAR#JR25504 | Added a cloudscape version of updatedbforldap*.sql script.                                                                   |
| APAR#JR25504 | Integrated changes required for UI Runtime support.                                                                          |
| APAR#JR25504 | Added ContextService interface and IdentityManager.                                                                          |
| APAR#JR25504 | Fixed the SOI example to match the most recent version.                                                                      |
| APAR#LI71970 | Corrected an issue where the ContentURLTag output is incorrect.                                                              |
| APAR#IY94004 | WebSphere Commerce Analyzer find result customer segment page now list the search fields.                                    |
| APAR#JR25504 | Added a clean option to Windows start help script.                                                                           |
| APAR#JR25504 | Store publish and model changes.                                                                                             |
| APAR#JR25504 | Corrected an issue where a NullPointerException is logged after a successful AjaxComponentService call.                      |
| APAR#JR25504 | Corrected an issue where you cannot deploy an EJB on the Feature Pack 2 enablement script.                                   |
| APAR#JR25038 | Corrected an issue where you cannot handle an e-mail address with "1" or "3".                                                |
| APAR#JR25517 | Updated Migration documentation.                                                                                             |
| APAR#IY93384 | Added "Select Distinct" in DynaCacheInvalidation to improve performance.                                                     |
| APAR#IY93347 | Provided the ability to disable the Junk Order feature.                                                                      |
|              | ·                                                                                                    |

| APAR#JR24734 | Hardcoded role Ids make OAC uncustomizable.                                                                 |
|--------------|----------------------------------------------------------------------------------------------------|
| APAR#JR25504 | Added an iFeature version checker.                                                                          |
| APAR#JR25504 | Corrected an issue where the wmm.jar does not support a clustered environment.                              |
| APAR#JR25568 | Fixed an error where an exception during a financial transaction does not roll back the transaction.        |
| APAR#IY90328 | Corrected an issue where a customer search for a segment needs to check for search criteria.                |
| APAR#JR25504 | Corrected an issue where the fixpack 2 database update fails on cloudscape.                                 |
| APAR#LI71832 | Corrected an issue where the store flow reset after a collapsed EAR is expanded.                            |
| APAR#LI72077 | Corrected an issue where contracts cannot be displayed for Exclude/Include.                                 |
| APAR#IY89289 | Trace improvement in GetContractUnitPrice and RetrievePrice.                                                |
| APAR#JR24749 | A method has been added to make customization possible.                                                     |
| APAR#JR25931 | Hide the 'Default' sales tax code and enable the "set as default" button.                                   |
| APAR#JR25931 | Support multiple fulfillment centers for the tax configuration user interface.                              |
| APAR#JR25548 | Corrected an issue where phantom files were included in looseconfig.xmi.                                    |
| APAR#JR25518 | Corrected an issue where the _API_BAD_INV error locks the shopping cart making it inaccessible.             |
| APAR#JR25931 | Corrected an issue where the UpdateTax01CmdImpl gives a Finder Exception.                                   |
| APAR#JR25562 | Corrected an issue where a script fails when it is running in a clustered environment.                      |
| APAR#IY94012 | Corrected an issue where you cannot uninstall the fixpack after you have enabled LDAP.                      |
| APAR#JR26106 | Corrected an issue where payment rules fail to resolve according to CorePaymentAction.                      |
| APAR#IY96015 | Error page is display when updating the registry.                                                           |
| APAR#SE27480 | Corrected an issue where creating a tickler at the transaction failed.                                      |
| APAR#IY94647 | Corrected an issue where the PluginAdapter does not set the expiry date                                     |
| APAR#JR25504 | Add a trace component for Paymentech Plugin.                                                                |
| APAR#JR26117 | In the memory the merchant configuration information should be plain text.                                  |
| APAR#JR25504 | Introduced a new WebSphere Payments plugin interface.                                                       |
| APAR#IY92177 | Corrected an issue where you experience a bad or missing parameter: DynamicKitPricingTCId error.            |
| APAR#LI71771 | Corrected an issue where you empty the payments summary once a return is created for the order.             |
| APAR#JR25553 | Corrected an issue where large CatalogIDs prevents WebSphere Commerce Accelerator from modifying the price. |
| APAR#JR26161 | Corrected an issue where Stageprop should report an error when 0 rows changed by I/U/D SQL.                 |
|              |                                                                                                    |

| APAR#IY92792 | Corrected an issue where the KLF is not initiated when third-party code calls PaymentsConfigurator.                                            |
|--------------|----------------------------------------------------------------------------------------------------|
| APAR#IY94694 | Disable Multiclick when an https request is redirected to http.                                                                                |
| APAR#IY93066 | Unable to edit pending order in the WebSphere Commerce Accelerator                                                                             |
| APAR#JR25513 | Added a fix that corrects an error in the messaging composer on WebSphere Application Server 6.0.2.13 or later.                                |
| APAR#LI71819 | Corrected an issue where you cannot add comments to orders in WebSphere Commerce Accelerator.                                                  |
| APAR#IY93739 | Currency formats are appending, not refreshing.                                                                                                |
| APAR#JR26161 | Do not fail on propagating a row delete, because the row is already deleted.                                                                   |
| APAR#JR25413 | Corrected an issue where the reserve payment fails on the second deposit.                                                                      |
| APAR#JR25504 | Corrected an issue where the enableFeatureForToolkit.xml fails.                                                                                |
| APAR#IY93633 | The content managed operation needs to be transaction aware.                                                                                   |
| APAR#JR25362 | Corrected an issue where the Gift registry stops working after applying an APAR.                                                               |
| APAR#JR25318 | Corrected an issue where you login as a registered customer and best price not updated.                                                        |
| APAR#JR25507 | Fixed an issue where there was an incorrectly hardcoded a reason code in the WebSphere Payment AVS code.                                       |
| APAR#JR24885 | Corrected an issue where WebSphere Commerce Version 6.0 payments does not block an order as expected.                                          |
| APAR#LI71827 | Corrected an issue where there is no check operation performed during shopping flow.                                                           |
| APAR#JR25504 | Corrected an issue to clear the identity token before the end of the web request.                                                              |
| APAR#LI71687 | Updated OrderShippingModeListDataBean Javadoc.                                                                                                 |
| APAR#IY86276 | Corrected performance problems for contracts with many adjustments.                                                                            |
| APAR#IY88078 | Role ID is hardcoded in the StoreLanguageBean.class.                                                                                           |
| APAR#IY93284 | nullPointer exception thrown when calculating ShipMode, with a shipping promotion, for an order with multiple orders.                          |
| APAR#IY93285 | Error handling enhancement for ErrorDataBean.                                                                                                  |
| APAR#IY93304 | Corrected issues with the ApplyCalculationUsageTIKBaseCMDImpl class.                                                                           |
| APAR#IY93769 | Corrected a NullPointerException in the Unit Manager.                                                                                          |
| APAR#IY93770 | In Accelerator, the order of content spots is matched to the of the INTVSCHED.PRIORITY field.                                                  |
| APAR#IY94001 | Modified the GuestUserOrderMigrationEventListener to retain the component information for a dynamic kit during guest to guest event migration. |
| APAR#IY94413 | Optimize performance with 'Request' type marketing experiments when the EXPRESULT table grows to large size.                                   |
| APAR#IY94767 | Optimize performance with 'Request' type marketing experiments when the EXPRESULT table grows to large size.                                   |
| APAR#IY94869 | Corrected an Accelerator dialog box message, in Simplified Chinese, after a successful image upload.                                           |
| APAR#IY94895 | Change to the FileProp parameter; -userid is changed to -user.                                                                                 |
|              |                                                                                                    |

| APAR#IY94955 | Corrected an issue when removing customer segment from a promotion leaves CALCODEMGP intact.                                                                                                    |
|--------------|----------------------------------------------------------------------------------------------------|
| APAR#IY95221 | Reduced deadlocks during the execution of the ReleaseExpiredAllocation command.                                                                                                    |
| APAR#IY95279 | Added the call to super.reset() from AbstractECTargetableCommand.reset().                                                                                                    |
| APAR#IY95698 | Prevented failed orders from being processed during a deadlock.                                                                                                    |
| APAR#IY95711 | Corrected an issue when the inventory of a store item is being checked regardless of the TRACKINVENTORY flag being set to Yes or No.                                                                                                    |
| APAR#IY95720 | Corrected an issue when an authentication cookie is not created for commands that require https but use http                                                                                                    |
| APAR#IY95821 | Corrected multiple issues including DuplicateKeyException in BusinessServiceContext, BusinessContextNotFoundException after ActivityCleanup job is executed, BusinessContext unable to handle multiple threads with the same activity_id, and invalid cookie error after user registration. |
| APAR#IY96034 | Corrected an issue when shipping charges are erroneously distributed between order items in an order.                                                                                                    |
| APAR#IY96151 | Corrected the UrlMapperImpl which violated the servlet specification by returning incorrect values for the URI.                                                                                                    |
| APAR#IY97562 | Staging propagation fixes.                                                                                                    |
| APAR#IY97875 | Modified the signature, of InterestItemCmdImpl.checkBuyable, from private to protected.                                                                                                    |
| APAR#IY98054 | Corrected when WebSphere Commerce scheduled jobs fail due to expired credentials.                                                                                                    |
| APAR#IY98301 | Changed two methods from the ReleaseExpiredAllocations command from private to public.                                                                                                    |
| APAR#IY98315 | Under catalog imported, retained the rename and delete images function.                                                                                                    |
| APAR#IY98337 | Corrected remote instance creation problem on iSeries.                                                                                                    |
| APAR#IY98684 | Includes fixes JR25946, JR26112, JR26463, JR26684, IY95567, and JR25950                                                                                                    |
| APAR#IY98695 | Corrected the signature of ProductSetPublishCmdImpl.getExpandedCatalogEntries() from private to protected.                                                                                                    |
| APAR#IY99039 | Added an extension point to the order command when retrieving trading id.                                                                                                    |
| APAR#IY99570 | Corrected the inability to create more than eleven workspaces due to a problem with the keys table not returning the right keys id.                                                                                                    |
| APAR#IY99363 | Corrected an issue where Index.jsp is empty after *Apply permanently* for change flow.                                                                                                    |
| APAR#IZ01938 | Corrected the NullPointerException on Staging copy and updated the staging copy utility to the latest version.                                                                                                    |
| APAR#JR24753 | Improved the performance of the StoreSearchBean SQL.                                                                                                    |
| APAR#JR24991 | Corrected the GetContractUnitPriceCmdImpl.reset method that needs to reset iGlobalOfferIds.                                                                                                    |
| APAR#JR25583 | Added function to the search bean to allow for customization.                                                                                                    |
| APAR#JR25752 | Corrected an issue when the campaign engine does not associate item beans to product beans.                                                                                                    |
|              | ·                                                                                                    |

| APAR#JR25832 | Corrected an issue when WebSphere Application Server Global Security, with a custom registry, is enabled and Server security is disabled.                                                                         |
|--------------|----------------------------------------------------------------------------------------------------|
| APAR#JR25838 | Corrected an issue when an espot overwrites other espots, after migration.                                                                                                    |
| APAR#JR25878 | Corrected a typo of "adress" in the BreadCrumbTrailDisplay.jsp.                                                                                                    |
| APAR#JR25891 | Corrected an issue with FFMCenterDialog.jsp and VendorNameAddress.jsp where the listing of countries is indexed incorrectly which can cause a java.lang.ArrayIndexOutOfBoundsException.                           |
| APAR#JR25918 | Corrected an issue with SupplierCookieTable problem in a cloned WebSphere Application Server environment.                                                                                                    |
| APAR#JR25944 | Corrected an issue with the promotions UI so that categories, containing ampersands, can be entered.                                                                                                    |
| APAR#JR25946 | Corrected migration issues related to migrated ad copies.                                                                                                    |
| APAR#JR25950 | Corrected an issue with a NullPointerException that occurs on the scheduled job ScheduledContentManagedFileEARUpdateCmd when there is a record in the cmfile table with promote_fs=0 and storage_type=-1.         |
| APAR#JR25955 | Corrected an issue to display the correct store in a content spot's content.                                                                                                    |
| APAR#JR26036 | Corrected an issue when no error is posted when a new promotion, with a duplicate name, is created.                                                                                                    |
| APAR#JR26047 | Corrected an issue to retain CATALOG_ID parameters when SALESCATALOG is used.                                                                                                    |
| APAR#JR26082 | Corrected an issue when activating or deactivating promotions in Accelerator.                                                                                                    |
| APAR#JR26112 | Ensured that the struts-cfg.xml file, in the Initialization servlet, does not include entries which are customizable.                                                                                             |
| APAR#JR26172 | Corrected an issue with the policy check for quick checkout orders.                                                                                                    |
| APAR#JR26202 | Provided an alternative to synchronize the product set information with a contract.                                                                                                    |
| APAR#JR26212 | Corrected an issue in Accelerator where Find Orders, by logonid, posts an SQL error if using Oracle.                                                                                                    |
| APAR#JR26359 | Improved the performance of the RegistryManager.refresh() on the PolGrpSubscriptionsRegistry during hosted store creation with a large number of organizations.                                                   |
| APAR#JR26432 | Corrected an issue with a class casting problem with the InvoiceDataBean for all possible XML elements.                                                                                                    |
| APAR#JR26436 | Corrected an issue with NullPointerException from ErrorDataBean, due to a missing ECMessage object.                                                                                                    |
| APAR#JR26437 | Corrected an issue where an invalid card number error was displayed even though a credit card was not used.                                                                                                    |
| APAR#JR26463 | Corrected an issue with code that assumes the loginID=nickname.                                                                                                    |
| APAR#JR26501 | Corrected an issue when looking for a response view to be returned to the service requestor, while WebSphere Commerce is set up to be the service provider and the WCS.SOAPINTEGRATION message mapper is enabled. |
| APAR#JR26553 | Corrected an issue with the business-to-business store where a "Wish List" link is replaced with a "Requisition List" link.                                                                                       |
|              |                                                                                                    |

| APAR#JR26597 | Corrected an issue in Accelerator to make the ordering of Content spots match that of the INVSCHED.PRIORITY field.                                                                                                    |
|--------------|----------------------------------------------------------------------------------------------------|
| APAR#JR26607 | Modified extension points in classes OrderCopyCmdImpl and OrderItemDisplayCmdImpl.                                                                                                    |
| APAR#JR26623 | Corrected a consistency issue with the Change Pages functionality.                                                                                                    |
| APAR#JR26636 | Corrected an issue for when the OrderShippingModeListDataBean is called multiple times, the adjustments, are cumulative.                                                                                                    |
| APAR#JR26672 | Ensured that the content, with a 'no click action', does not create links in the JSP.                                                                                                    |
| APAR#JR26673 | Corrected an issue where JSPhelper is unable to retrieve catalogId.                                                                                                    |
| APAR#JR26684 | Ensured that a free shipping promotion is applied on the whole order even what a free gift is also included.                                                                                                    |
| APAR#JR26734 | Corrected an error when modifying the tax on a product or item.                                                                                                    |
| APAR#JR27148 | Improved how a web path is built. The cached fragment pages will now be built with the correct URL.                                                                                                    |
| APAR#JR27155 | Corrected an issue where Feature Pack APARs can not be applied to features that have been enabled.                                                                                                    |
| APAR#LI72065 | The password reset page is cached under different URLs when a user navigates away from the password reset page instead of completing the password reset form.                                                                                                    |
| APAR#LI72081 | Prevented a stack overflow after deploying a contract and trying to retrieve the catalog information.                                                                                                    |
| APAR#LI72092 | Corrected an issue in Accelerator when an OutOfBoundIndexException is encountered when checking the summary of a Content Spot referenced by a URL.                                                                                                    |
| APAR#LI72094 | Enabled to show an image on a Content Spot when MIMETYPE on ATCHAST indicates the content is an image.                                                                                                    |
| APAR#LI72102 | Prevented an ORA-1000 error when massloading a large amount of data into an Oracle database.                                                                                                    |
| APAR#LI72114 | Corrected an issue where the advanced find order has a BOD exception when filling in the shipping information.                                                                                                    |
| APAR#LI72130 | Corrected an issue in Accelerator where you are unable to delete a jurisdiction.                                                                                                    |
| APAR#LI72366 | Corrected an issue when a Task Group in the WorkspaceAdmintool is selected and a ClassCastException occurs.                                                                                                    |
| APAR#LI72400 | Added method "String getCatalogEntryId" to the ItemCreateImpl class.                                                                                                    |
| APAR#LI72401 | Corrected issues with DuplicateKeyException in BusinessServiceContext, BusinessContextNotFoundException after ActivityCleanup job is started, and invalid cookie error after a user registration.                                                                              |
| APAR#LI72419 | Corrected issues with DuplicateKeyException in BusinessServiceContext, BusinessContextNotFoundException after ActivityCleanup job is started, invalid cookie error after a user registration, and BusinessContext unable to handle multiple threads with the same activity_id. |
| APAR#LI72467 | Enabled filtering of shipping modes per item rather than on a per order basis.                                                                                                    |
| APAR#SE29051 | Corrected an issue where no eligible trading agreements could be found for the user.                                                                                                    |
| APAR#SI25946 | Corrected an issue where the WebSphere Commerce payments application can not find library QPYMWEB.                                                                                                    |
|              |                                                                                                    |

| APAR#SI27143 Provided an updated version of the stagingprop utility. |  |  |
|----------------------------------------------------------------------|--|--|
|----------------------------------------------------------------------|--|--|

#### **Notices**

This information was developed for products and services offered in the U.S.A.

IBM may not offer the products, services, or features discussed in this document in other countries. Consult your local IBM representative for information on the products and services currently available in your area. Any reference to an IBM product, program, or service is not intended to state or imply that only that IBM product, program, or service may be used. Any functionally equivalent product, program, or service that does not infringe any IBM intellectual property right may be used instead. However, it is the user's responsibility to evaluate and verify the operation of any non-IBM product, program, or service.

Any reference to an IBM licensed program in this publication is not intended to state or imply that only IBM's licensed program may be used. Any functionally equivalent product, program, or service that does not infringe any of IBM's intellectual property rights may be used instead of the IBM product, program, or service. Evaluation and verification of operation in conjunction with other products, except those expressly designated by IBM, is the user's responsibility.

IBM may have patents or pending patent applications covering subject matter described in this document. The furnishing of this document does not give you any license to these patents. You can send license inquiries, in writing, to:

IBM Director of Licensing IBM Corporation North Castle Drive Armonk, NY 10504–1785 U.S.A.

For license inquiries regarding double-byte (DBCS) information, contact the IBM Intellectual Property Department in your country or send inquiries, in writing, to:

IBM World Trade Asia Corporation Licensing 2-31 Roppongi 3-chome, Minato-ku Tokyo 106, Japan

The following paragraph does not apply to the United Kingdom or any other country where such provisions are inconsistent with local law:

INTERNATIONAL BUSINESS MACHINES CORPORATION PROVIDES THIS PUBLICATION "AS IS" WITHOUT WARRANTY OF ANY KIND, EITHER EXPRESS OR IMPLIED, INCLUDING, BUT NOT LIMITED TO, THE IMPLIED WARRANTIES OF NON-INFRINGEMENT, MERCHANTABILITY OR FITNESS FOR A PARTICULAR PURPOSE. Some states do not allow disclaimer of express or implied warranties in certain transactions, therefore, this statement may not apply to you.

This information could include technical inaccuracies or typographical errors. Changes are periodically made to the information herein; these changes will be

incorporated in new editions of the publication. IBM may make improvements and/or changes in the product(s) and/or the program(s) described in this publication at any time without notice.

Any references in this information to non-IBM Web sites are provided for convenience only and do not in any manner serve as an endorsement of those Web sites. The materials at those Web sites are not part of the materials for this IBM product and use of those Web sites is at your own risk.

IBM may use or distribute any of the information you supply in any way it believes appropriate without incurring any obligation to you.

Licensees of this program who wish to have information about it for the purpose of enabling: (i) the exchange of information between independently created programs and other programs (including this one) and (ii) the mutual use of the information which has been exchanged, should contact:

IBM Canada Ltd.
Office of the Lab Director
8200 Warden Avenue
Markham, Ontario
L6G 1C7
Canada

Such information may be available, subject to appropriate terms and conditions, including in some cases payment of a fee.

The licensed program described in this document and all licensed material available for it are provided by IBM under terms of the IBM Customer Agreement, IBM International Program License Agreement or any equivalent agreement between us.

Any performance data contained herein was determined in a controlled environment. Therefore, the results obtained in other operating environments may vary significantly. Some measurements may have been made on development-level systems and there is no guarantee that these measurements will be the same on generally available systems. Furthermore, some measurement may have been estimated through extrapolation. Actual results may vary. Users of this document should verify the applicable data for their specific environment.

Information concerning non-IBM products was obtained from the suppliers of those products, their published announcements or other publicly available sources. IBM has not tested those products and cannot confirm the accuracy of performance, compatibility or any other claims related to non-IBM products. Questions on the capabilities of non-IBM products should be addressed to the suppliers of those products.

All statements regarding IBM's future direction or intent are subject to change or withdrawal without notice, and represent goals and objectives only.

#### **Trademarks**

IBM, the IBM logo and the following terms are trademarks or registered trademarks of International Business Machines Corporation in the United States or other countries or both:

AIX

- iSeries
- pSeries
- xSeries
- zSeries
- WebSphere

Windows is a trademark of Microsoft Corporation in the United States, other countries, or both.

Linux is a trademark of Linus Torvalds in the United States, other countries, or both.

Other company, product or service names may be the trademarks or service marks of others.

### IBM.

Printed in USA